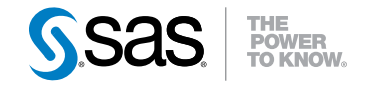

# SAS® Scoring Accelerator 1.6 for DB2 under UNIX User's Guide

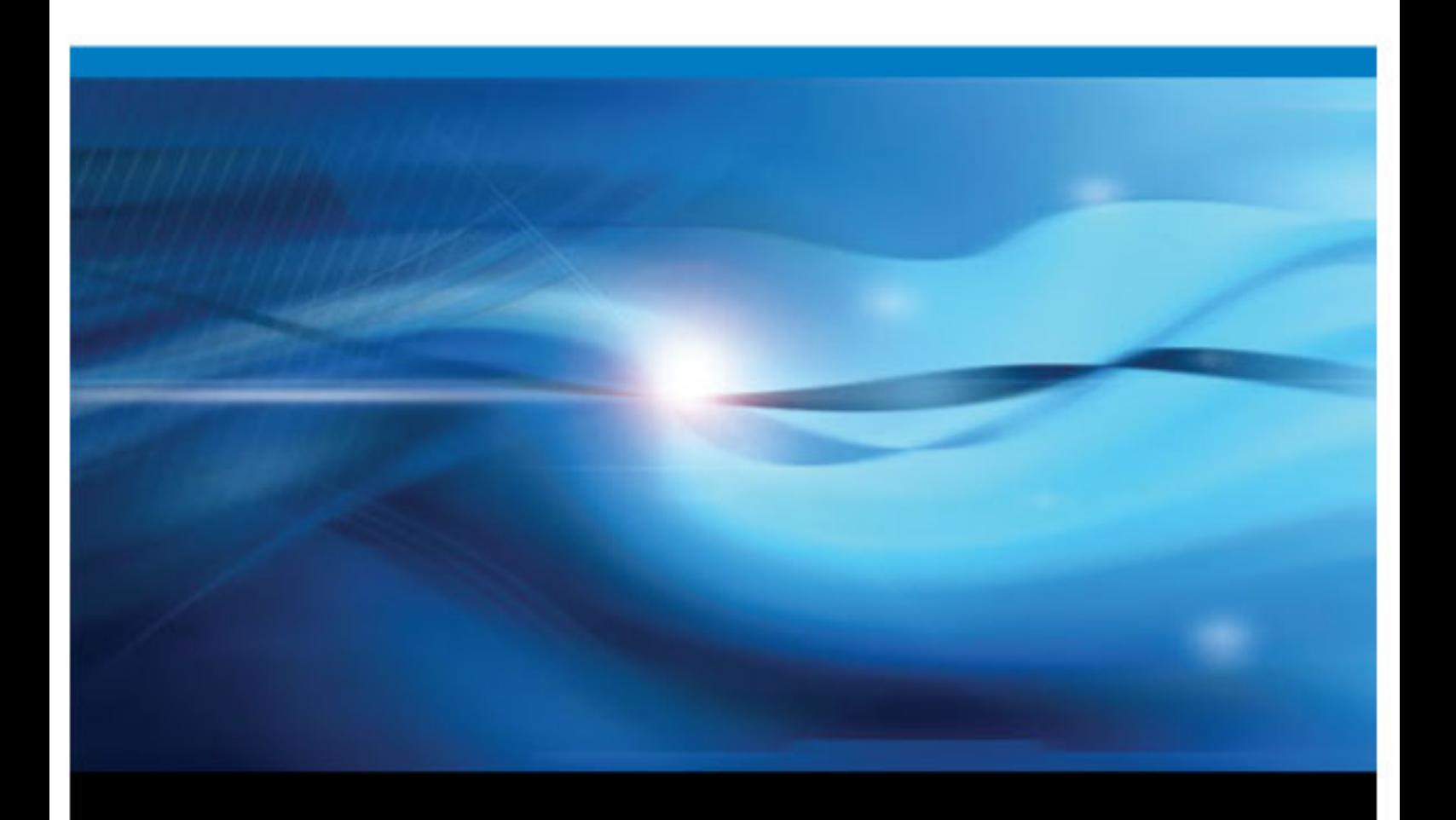

SAS® Documentation

The correct bibliographic citation for this manual is as follows: SAS Institute Inc 2009. *SAS® Scoring Accelerator 1.6 for DB2 under UNIX: User's Guide*. Cary, NC: SAS Institute Inc.

#### **SAS**® **Scoring Accelerator 1.6 for DB2 under UNIX: User's Guide**

Copyright © 2009, SAS Institute Inc., Cary, NC, USA

All rights reserved. Produced in the United States of America.

For a hardcopy book: No part of this publication may be reproduced, stored in a retrieval system, or transmitted, in any form or by any means, electronic, mechanical, photocopying, or otherwise, without the prior written permission of the publisher, SAS Institute Inc.

For a Web download or e-book: Your use of this publication shall be governed by the terms established by the vendor at the time you acquire this publication.

**U.S. Government Restricted Rights Notice:** Use, duplication, or disclosure of this software and related documentation by the U.S. government is subject to the Agreement with SAS Institute and the restrictions set forth in FAR 52.227–19 Commercial Computer Software-Restricted Rights (June 1987).

SAS Institute Inc., SAS Campus Drive, Cary, North Carolina 27513.

1st electronic book, November 2009 2nd electronic book, December 2009 3rd electronic book, May 2010 4th electronic book, October 2010

SAS® Publishing provides a complete selection of books and electronic products to help customers use SAS software to its fullest potential. For more information about our e-books, e-learning products, CDs, and hard-copy books, visit the SAS Publishing Web site at **[support.sas.com/publishing](http://support.sas.com/publishing)** or call 1-800-727-3228.

SAS® and all other SAS Institute Inc. product or service names are registered trademarks or trademarks of SAS Institute Inc. in the USA and other countries. ® indicates USA registration.

Other brand and product names are registered trademarks or trademarks of their respective companies.

# **Contents**

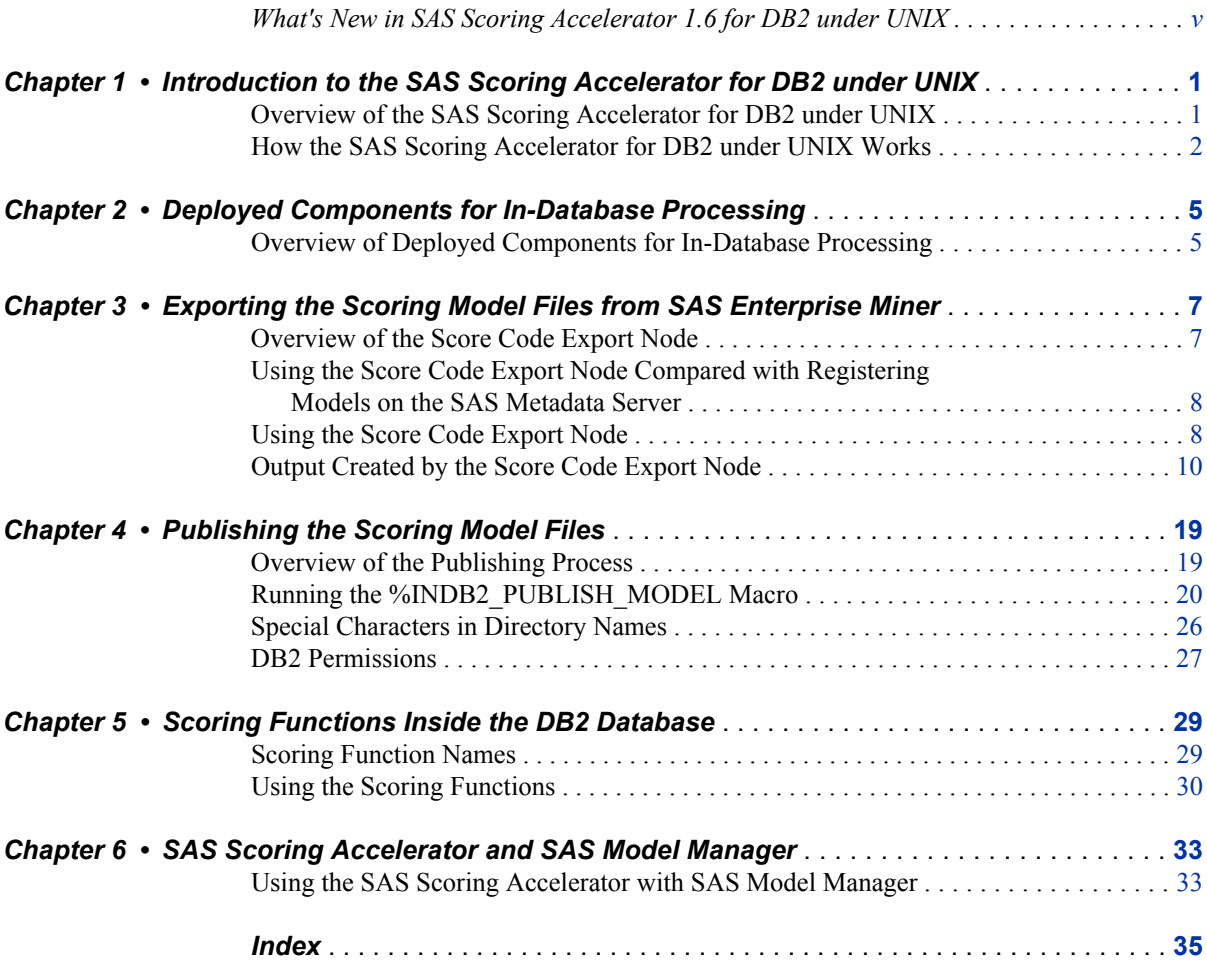

**iv** *Contents*

# <span id="page-4-0"></span>What's New in SAS Scoring Accelerator 1.6 for DB2 under UNIX

## **Overview**

The SAS Scoring Accelerator 1.6 for DB2 under UNIX has the following new features.

- availability of the Score Code Export node software in SAS Enterprise Miner
- the values for the %INDB2\_PUBLISH\_MODEL macro's MODE argument are now FENCED and UNFENCED

## **Score Code Export Node Software Availability**

In the December 2009 release, the Score Code Export node software is available in SAS Enterprise Miner. In previous versions of the SAS Scoring Accelerator for DB2 under UNIX, the software was provided in a ZIP file.

# **MODE Argument Values**

In the May 2010 release, the values for the %INDB2\_PUBLISH\_MODEL macro's MODE argument changed from PROTECTED and UNPROTECTED to FENCED and UNFENCED.

# **SAS Model Manager Support**

In the November 2010 release, you can use the SAS Scoring Accelerator for DB2 under UNIX in conjunction with SAS Model Manager Version 2.3 to manage and deploy scoring models in DB2 under UNIX.

**vi** *What's New*

# <span id="page-6-0"></span>*Chapter 1* Introduction to the SAS Scoring Accelerator for DB2 under UNIX

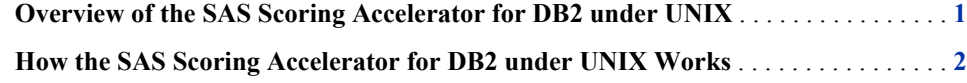

# **Overview of the SAS Scoring Accelerator for DB2 under UNIX**

When using conventional processing to access data inside a DB2 database, SAS Enterprise Miner asks the SAS/ACCESS engine for all rows of the table being processed. The SAS/ACCESS engine generates an SQL SELECT \* statement that is passed to the DB2 database. That SELECT statement fetches all the rows in the table, and the SAS/ACCESS engine returns them to SAS Enterprise Miner. As the number of rows in the table grows over time, network latency grows because the amount of data that is fetched from the DB2 database to the SAS scoring process increases.

The SAS Scoring Accelerator for DB2 under UNIX embeds the robustness of SAS Enterprise Miner scoring models directly in the highly scalable DB2 database. By using the SAS In-Database technology and the SAS Scoring Accelerator for DB2 under UNIX, the scoring processing is done inside the database, and thus does not require the transfer of data.

The SAS Scoring Accelerator for DB2 under UNIX takes the models that are developed by SAS Enterprise Miner and translates them into scoring functions that can be deployed inside DB2. After the scoring functions are published, the functions extend the DB2 SQL language and can be used in SQL statements like other DB2 functions.

The SAS Scoring Accelerator for DB2 under UNIX consists of two components:

- the Score Code Export node in SAS Enterprise Miner. This extension exports the model scoring logic, including metadata about the required input and output variables, from SAS Enterprise Miner.
- the publishing client that includes the %INDB2\_PUBLISH\_MODEL macro. This macro translates the scoring model into .c and .h files for creating the scoring functions and generates a script of DB2 commands for registering the scoring functions. The publishing client then uses the SAS/ACCESS Interface to DB2 to publish the scoring functions to DB2.

# <span id="page-7-0"></span>**How the SAS Scoring Accelerator for DB2 under UNIX Works**

Using SAS Enterprise Miner, you can generate SAS DATA step code that contains scoring functions. The SAS Scoring Accelerator for DB2 under UNIX takes the scoring model code, the associated property file that contains model inputs and outputs, and a catalog of user-defined formats, and deploys, or publishes, them to the DB2 database. Inside the DB2 database, one or more scoring functions are created and registered for use in SQL queries. Figure 1.1 illustrates this process.

*Figure 1.1 Process Flow Diagram*

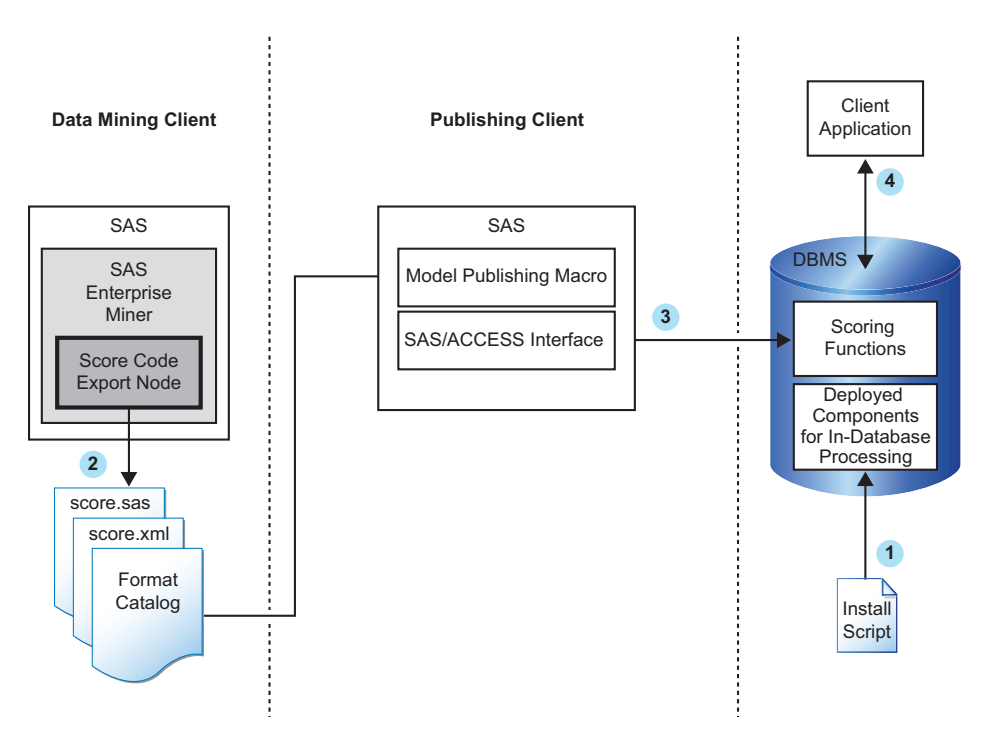

**<sup>1</sup>** Install the components that are necessary for in-database processing in the DB2 database.

For more information, see [Chapter 2, "Deployed Components for In-Database](#page-10-0) [Processing," on page 5.](#page-10-0)

*Note:* This is a one-time installation process.

**<sup>2</sup>** Use SAS Enterprise Miner to create a scoring model, and use the Score Code Export node to export files that are used to create the scoring functions to a score output directory.

For more information, see [Chapter 3, "Exporting the Scoring Model Files from SAS](#page-12-0) [Enterprise Miner," on page 7](#page-12-0).

**<sup>3</sup>** Start SAS 9.2 and run the SAS publishing macros.

For more information, see [Chapter 4, "Publishing the Scoring Model Files," on page](#page-24-0) [19](#page-24-0).

**<sup>4</sup>** After the scoring functions are created, they are available to use in any SQL expression in the same way that DB2 built-in functions are used.

For more information, see [Chapter 5, "Scoring Functions Inside the DB2 Database,"](#page-34-0) [on page 29.](#page-34-0)

*Chapter 1 • Introduction to the SAS Scoring Accelerator for DB2 under UNIX*

# <span id="page-10-0"></span>*Chapter 2* Deployed Components for In-Database Processing

**Overview of Deployed Components for In-Database Processing** . . . . . . . . . . . . . . . . **5**

# **Overview of Deployed Components for In-Database Processing**

The following components are deployed:

- the SAS 9.2 Formats Library for DB2. The SAS 9.2 Formats Library for DB2 contains many of the formats that are available in Base SAS and processes any formats that might be included in your scoring model.
- the binary file for the SAS\_COMPILEUDF function. The %INDB2\_PUBLISH\_COMPILEUDF macro publishes the SAS\_COMPILEUDF function in the SASLIB schema of a DB2 database. The SAS\_COMPILEUDF function compiles the scoring model source files, links to the SAS 9.2 Formats Library for DB2, and then copies the new object files to a specified location.
- the binary file for the SAS\_DELETEUDF function. The %INDB2\_PUBLISH\_DELETEUDF macro publishes the SAS\_DELETEUDF function in the SASLIB schema of a DB2 database. The SAS\_DELETEUDF function removes existing object files.

Components that are deployed to DB2 for in-database processing are contained in a selfextracting TAR file (acceldb2fmt\*.sh) on the SAS Software Depot.

For more information about creating the SAS Software Depot, see your Software Order e-mail. For more information about installing and configuring these components, see the *SAS In-Database Products: Administrator's Guide*.

*Chapter 2 • Deployed Components for In-Database Processing*

# <span id="page-12-0"></span>*Chapter 3* Exporting the Scoring Model Files from SAS Enterprise Miner

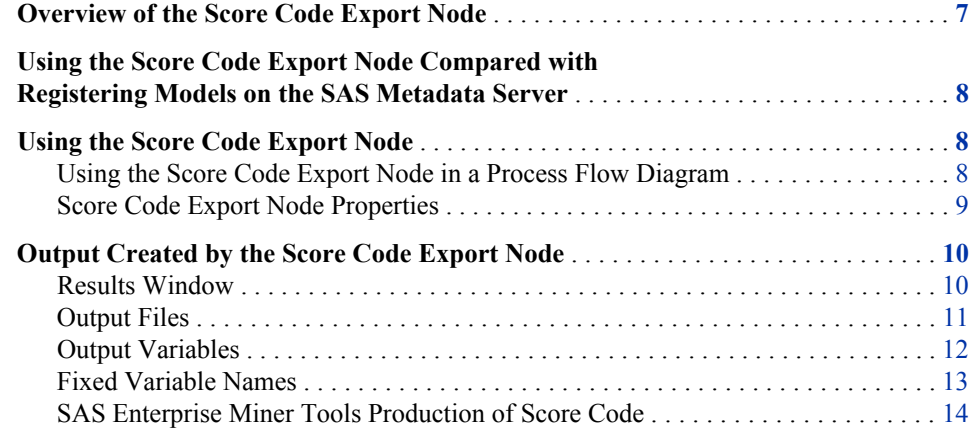

# **Overview of the Score Code Export Node**

Users of SAS Enterprise Miner develop data mining models that use measured attributes to either characterize or predict the value of an event. These models are developed on historical data where an event has been measured or inferred. The models are then applied to new data for which the attributes are known, but the event has not yet occurred. For example, a model can be created based on a credit institution's records of payments that customers made and missed last year and then used to predict which customers will miss payments this year.

SAS Enterprise Miner creates SAS language score code for the purpose of scoring new data. Users run this code in production systems to make business decisions for each record of new data.

The Score Code Export node is an extension for SAS Enterprise Miner that exports files that are necessary for score code deployment. Extensions are programmable add-ins for the SAS Enterprise Miner environment.

The following icon is the Score Code Export node as it appears in a SAS Enterprise Miner process flow diagram.

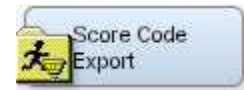

The following files are exported by the Score Code Export node:

- <span id="page-13-0"></span>the SAS scoring model program (score.sas).
- a properties file that contains a description of the variables that are used and created by the score code (score.xml).
- a format catalog, if the scoring program contains user-defined formats.
- an XML file containing descriptions of the final variables that are created by the score code. This file can be kept for decision-making processes.
- a ten-row sample of the scored data set showing typical cases of the input attributes, intermediate variables, and final output variables used to develop the score code. This data set can be used to test and debug new scoring processes.
- a ten-row sample table of the training data set showing the typical cases of the input attributes used to develop the score code.

For more information about the exported files, see ["Output Files" on page 11.](#page-16-0) For more information about using SAS Enterprise Miner, see the SAS Enterprise Miner Help.

# **Using the Score Code Export Node Compared with Registering Models on the SAS Metadata Server**

SAS Enterprise Miner can register models directly in the SAS Metadata Server. Models registered in the SAS Metadata Server are used by SAS Data Integration Studio, SAS Enterprise Guide, and SAS Model Manager for creating, managing, and monitoring production and analytical scoring processes.

The Score Code Export node exports score code created by SAS Enterprise Miner into a format that can be used by the SAS Scoring Accelerator for DB2 under UNIX. The exported files are stored in a directory, not the SAS Metadata Server.

The Score Code Export node does not replace the functionality of registering models in the SAS Metadata Server.

## **Using the Score Code Export Node**

#### *Using the Score Code Export Node in a Process Flow Diagram*

The **Score Code Export node** icon is located on the **Utility** tab, as shown in Figure 3.1:

*Figure 3.1 The Diagram Toolbar with the SAS Score Code Export Node Icon Highlighted*

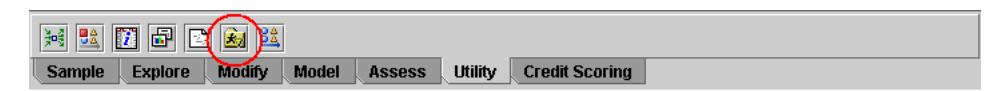

To use the Score Code Export node, you need a process flow diagram that contains nodes that produce score code and that flow to a Score node. The Score node aggregates the score code for the entire analysis path. The Score node must precede the Score Code Export node in the process flow diagram.

<span id="page-14-0"></span>Figure 3.2 shows a valid data mining process for exporting score code:

*Figure 3.2 Data Mining Process Flow Diagram*

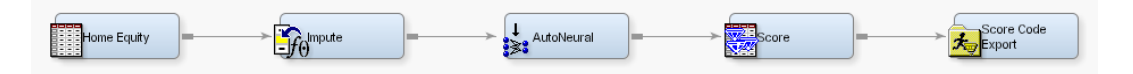

**Requirement:** The Score Code Export node exports score code that contains only one DATA step. For a list of SAS Enterprise Miner nodes that produce score code, see ["SAS](#page-19-0) [Enterprise Miner Tools Production of Score Code" on page 14](#page-19-0).

After the process flow diagram is in place, set the properties for the Score node and the Score Code Export node:

- 1. Select the Score node. Ensure that the following properties are set to their default value of Yes:
	- **Use Output Fixed Names**
	- **C Score**
- 2. Select the Score Code Export node and set the properties. The **Output Directory** property specifies the directory to store the export files. The **Name** property specifies the folder that contains the output files created by the Score Code Export node. For information about the properties, see "Score Code Export Node Properties" on page 9.

After the properties are set, you are ready to export the score code. Right-click the Score Code Export node and select **Run**. When SAS Enterprise Miner completes processing, the Run Status window opens to indicate that the run completed. Click the **Results** button to view the output variables and the listing output. For information about the output, see ["Output Created by the Score Code Export Node" on page 10](#page-15-0).

### *Score Code Export Node Properties*

When the Score Code Export node is selected in the diagram workspace, the Properties panel displays all of the properties that the node uses and their associated values, as shown in Figure 3.3.

| Property             | Value                  |
|----------------------|------------------------|
| General              |                        |
| Node ID              | CodeXpt2               |
| Imported Data        |                        |
| <b>Exported Data</b> |                        |
| Notes                |                        |
| Train                |                        |
| Rerun                | No                     |
| Output Directory     | e:\models              |
| Name                 | simple_test            |
| <b>Status</b>        |                        |
| Create Time          | 3/6/08 6:11 PM         |
| Run Id               | d44b7835-2b53-46f2-b   |
| Last Error           |                        |
| Last Status          | Complete               |
| Last Run Time        | 3/6/08 6:29 PM         |
| Run Duration         | 0 Hr. 0 Min. 5.48 Sec. |
| Grid Host            |                        |
|                      |                        |

<span id="page-15-0"></span>*Figure 3.3 Properties Panel*

The following Train properties are associated with the Score Code Export node:

- **Rerun** Use this property to force the node to run again. This property is useful if the macro variable controlling the target directory and folder name has changed.
- **Output Directory** Enter a fully qualified name for the location of an output directory to contain the score code files. If no directory is entered, a default directory named Score is created in the SAS Enterprise Miner project directory. You can change the value of the default directory by setting the &EM\_SCOREDIR=*directory* macro variable in the SAS Enterprise Miner project start-up code or server start-up code.
- **Name** Enter the name of the model that you are creating. The name is used to create a new subdirectory in the output directory that contains the exported score files. If no name is entered, a default name is generated as a combination of the &SYSUSERID automatic macro variable and an incremental index (for example, userID, userID 2, userID 3).

You can replace the &SYSUSERID automatic macro variable with a custom name by setting the &EM\_SCOREFOLDER=*score-folder-name* macro variable in the SAS Enterprise Miner project start-up code or server start-up code. An incremental index preceded by an underscore is added to *score-folder-name*.

The General and Status properties for the Score Code Export node function just as they do for other nodes.

## **Output Created by the Score Code Export Node**

#### *Results Window*

Using the values set in the Properties panel (Figure 3.3), the Score Code Export node creates the following output in the Results window:

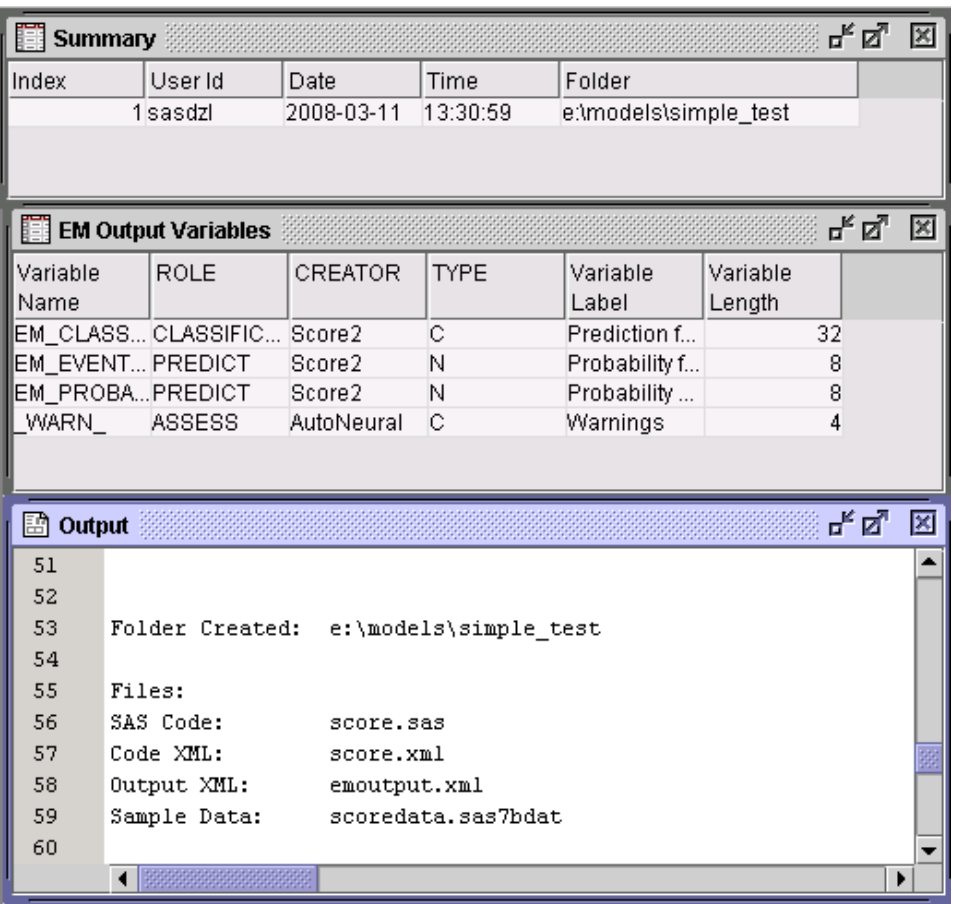

#### <span id="page-16-0"></span>*Figure 3.4 Results Using Sample Properties*

### *Output Files*

The Score Code Export node writes the following output files, and a format catalog, if applicable, to the location specified by the Output Directory property. These files are used as input to the %INDB2\_PUBLISH\_MODEL macro that creates the scoring functions.

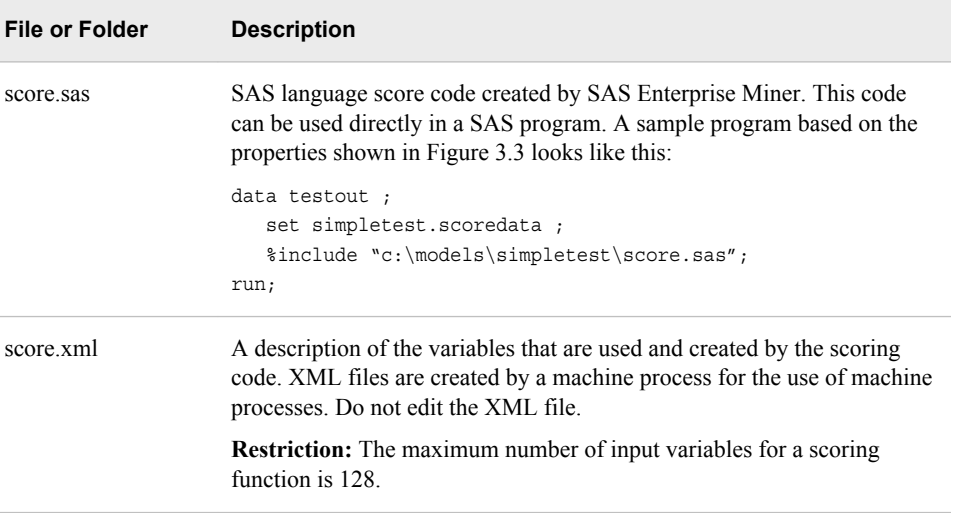

#### <span id="page-17-0"></span>**12** *Chapter 3 • Exporting the Scoring Model Files from SAS Enterprise Miner*

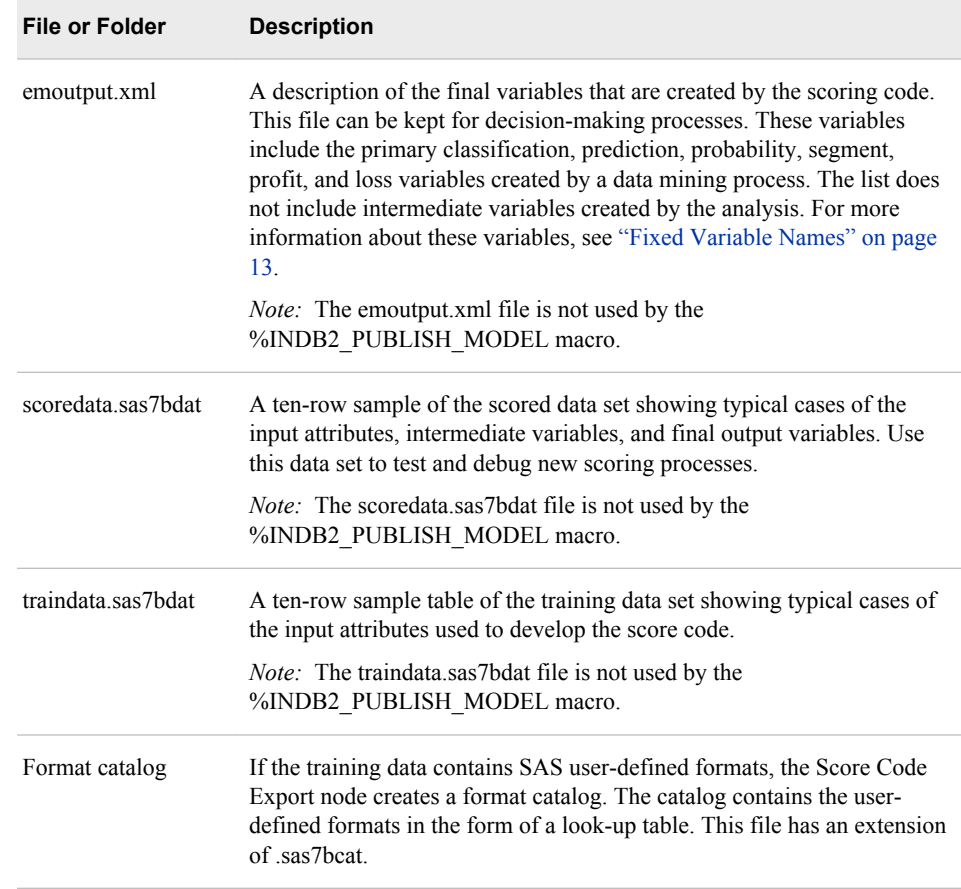

### *Output Variables*

The score code produced by SAS Enterprise Miner creates both intermediate variables, such as imputed values of missing values, transformations, and encodings; and output variables, such as predicted value and probability. Any of these created variables can be used in a scoring process.

*TIP* The number of input parameters on a scoring function has a direct impact on performance. The more parameters there are, the more time it takes to score a row. A recommended best practice is to make sure that only variables that are involved in a model score evaluation are exported from SAS Enterprise Miner.

The most important output variables for the scoring process follow a naming convention using a prefix, as shown in the following table.

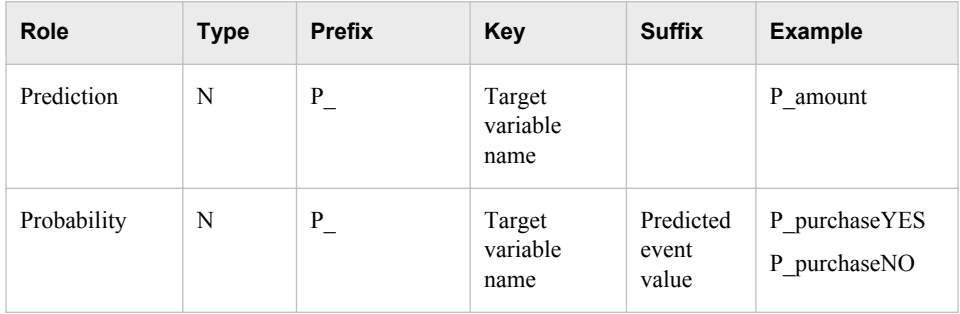

<span id="page-18-0"></span>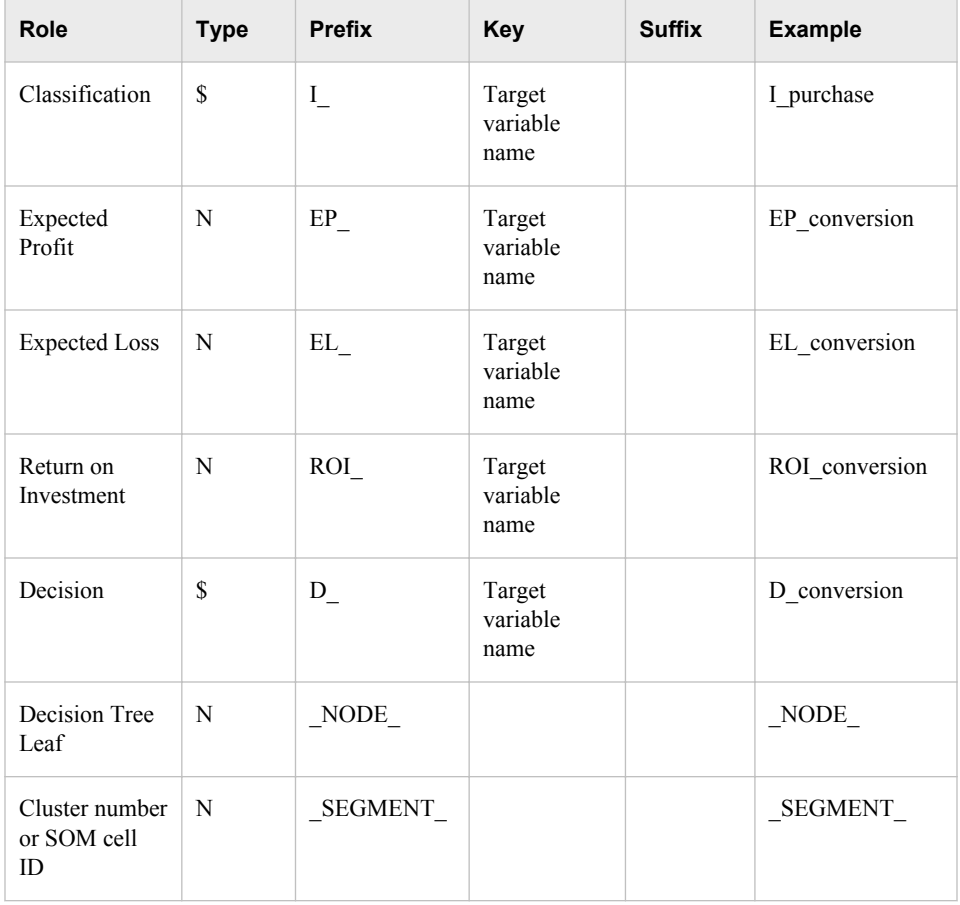

### *Fixed Variable Names*

The Score node of SAS Enterprise Miner maps the output variable names to fixed variable names. This mapping is appropriate in cases where there is only one prediction target or one classification target. In other cases, refer to the output variable names described in the previous table.

Using the fixed variable names enables scoring users to build processes that can be reused for different models without changing the code that processes the outputs. These fixed names are listed in the emoutput.xml file and are described in the following table. Most scoring processes return one or more of these variables.

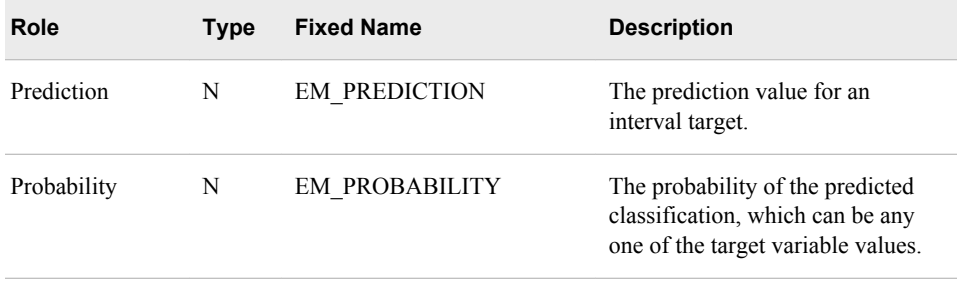

<span id="page-19-0"></span>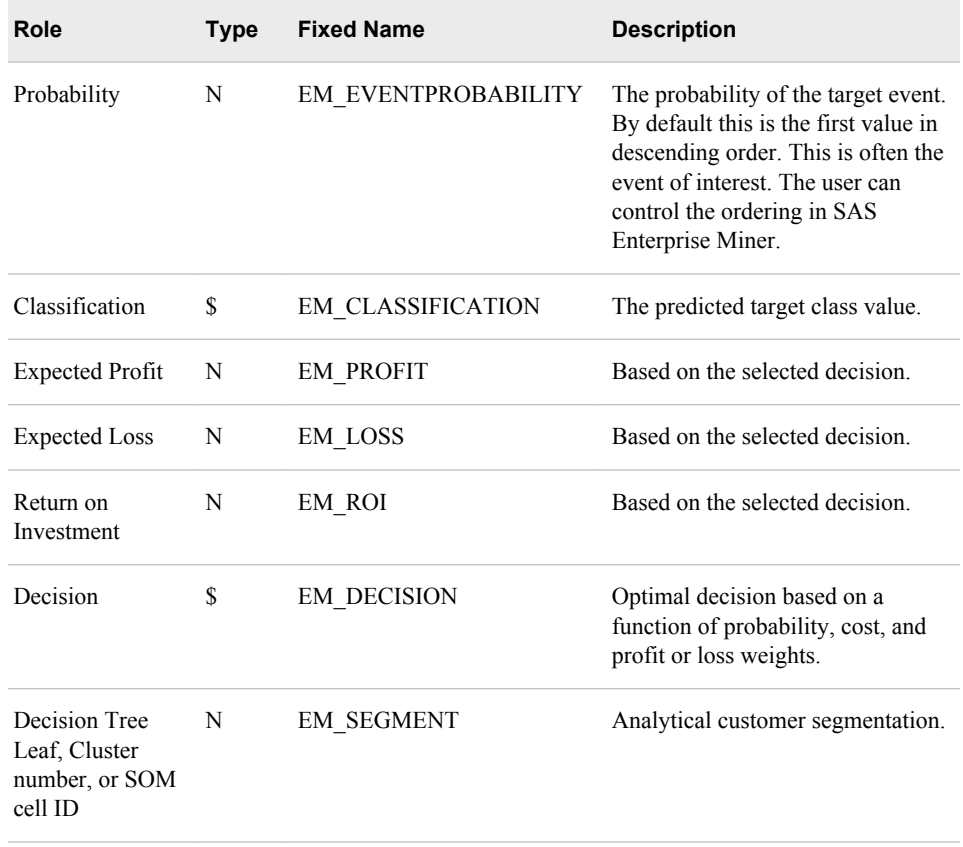

## *SAS Enterprise Miner Tools Production of Score Code*

The following table shows the types of score code created by each node in SAS Enterprise Miner. Users can develop their own nodes, known as extension nodes, which can create either SAS DATA step or SAS program score code. However, this code is not converted to PMML, C, or Java.

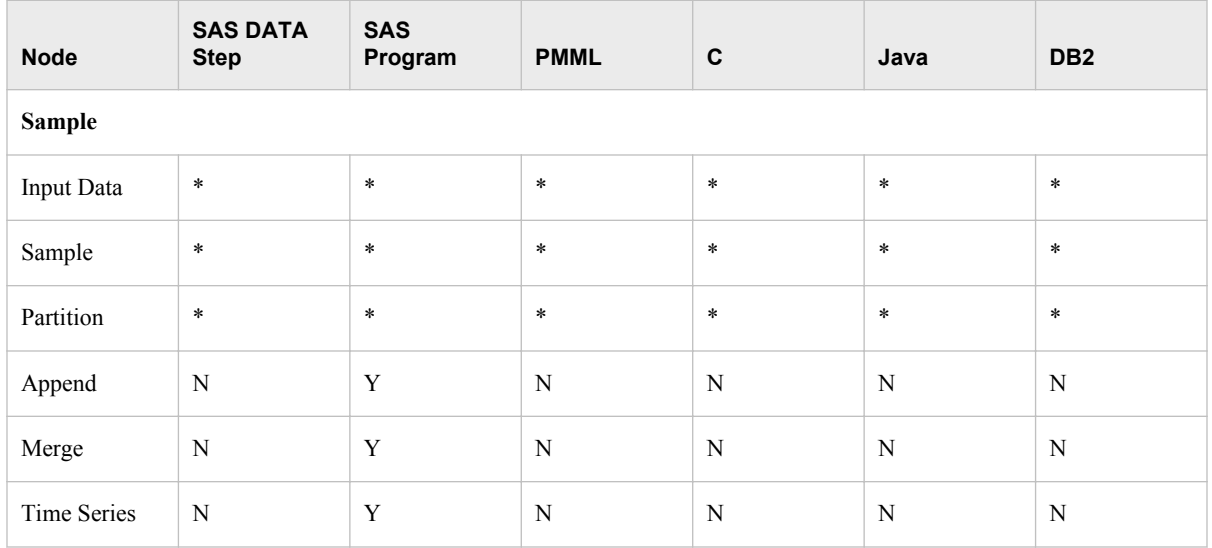

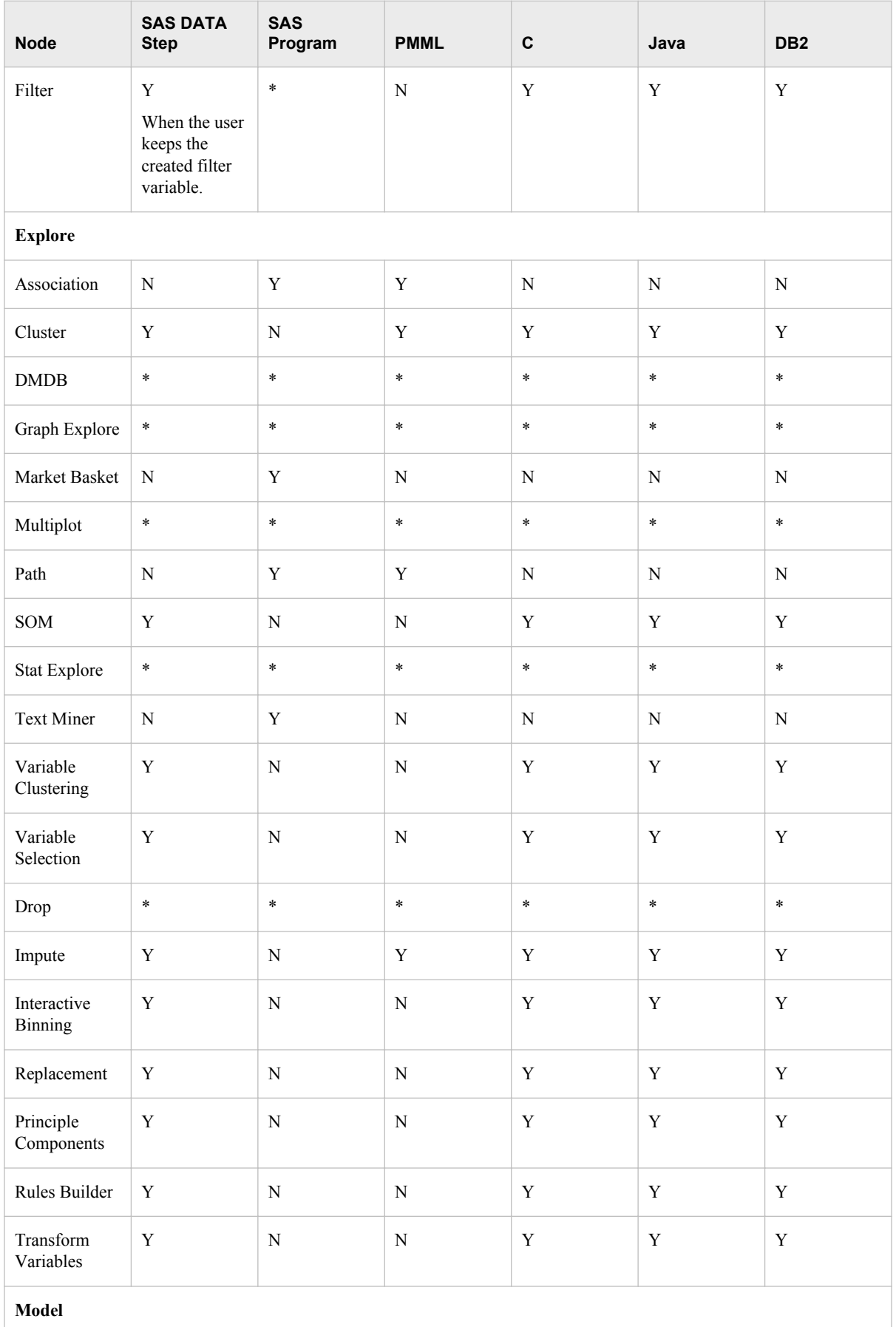

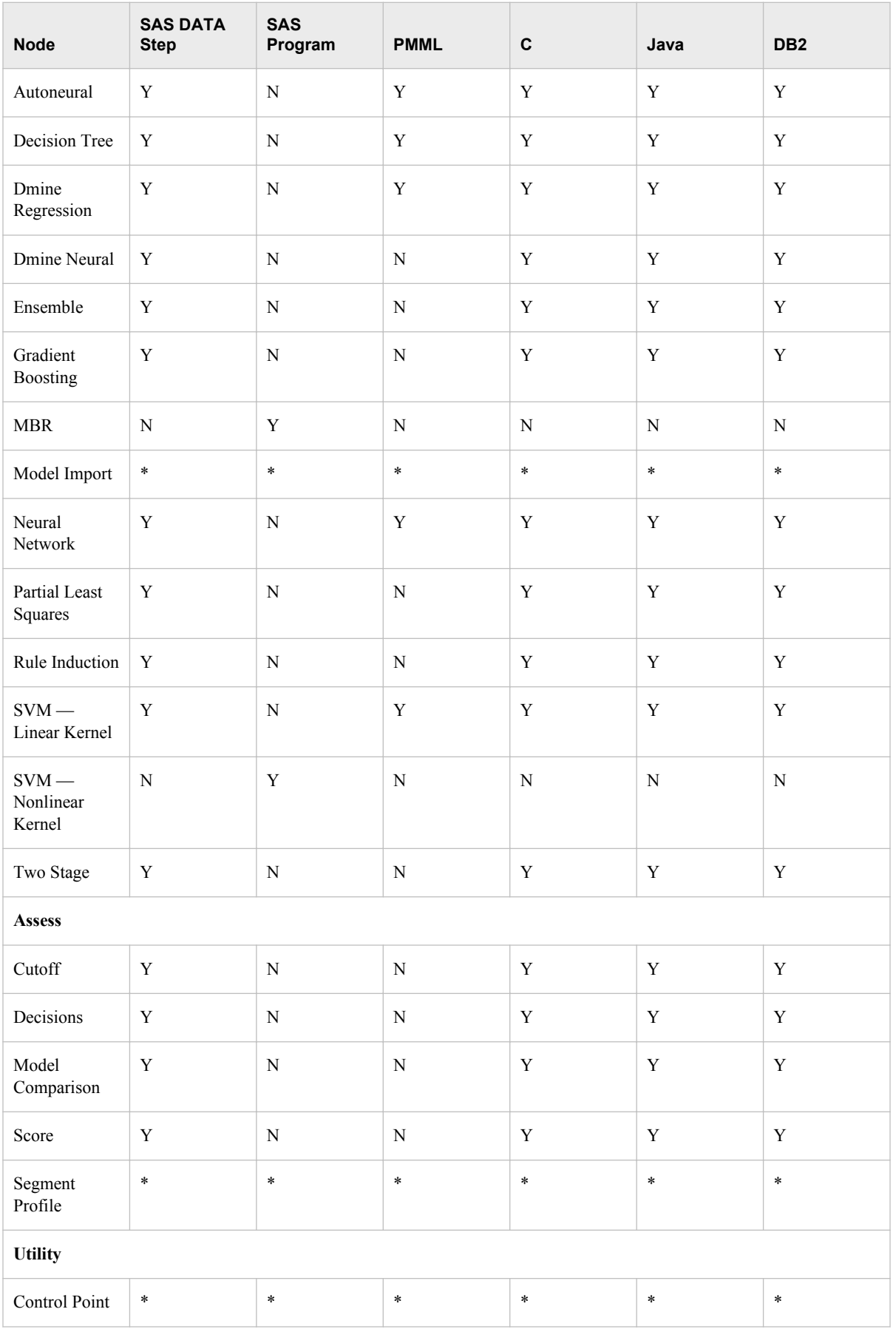

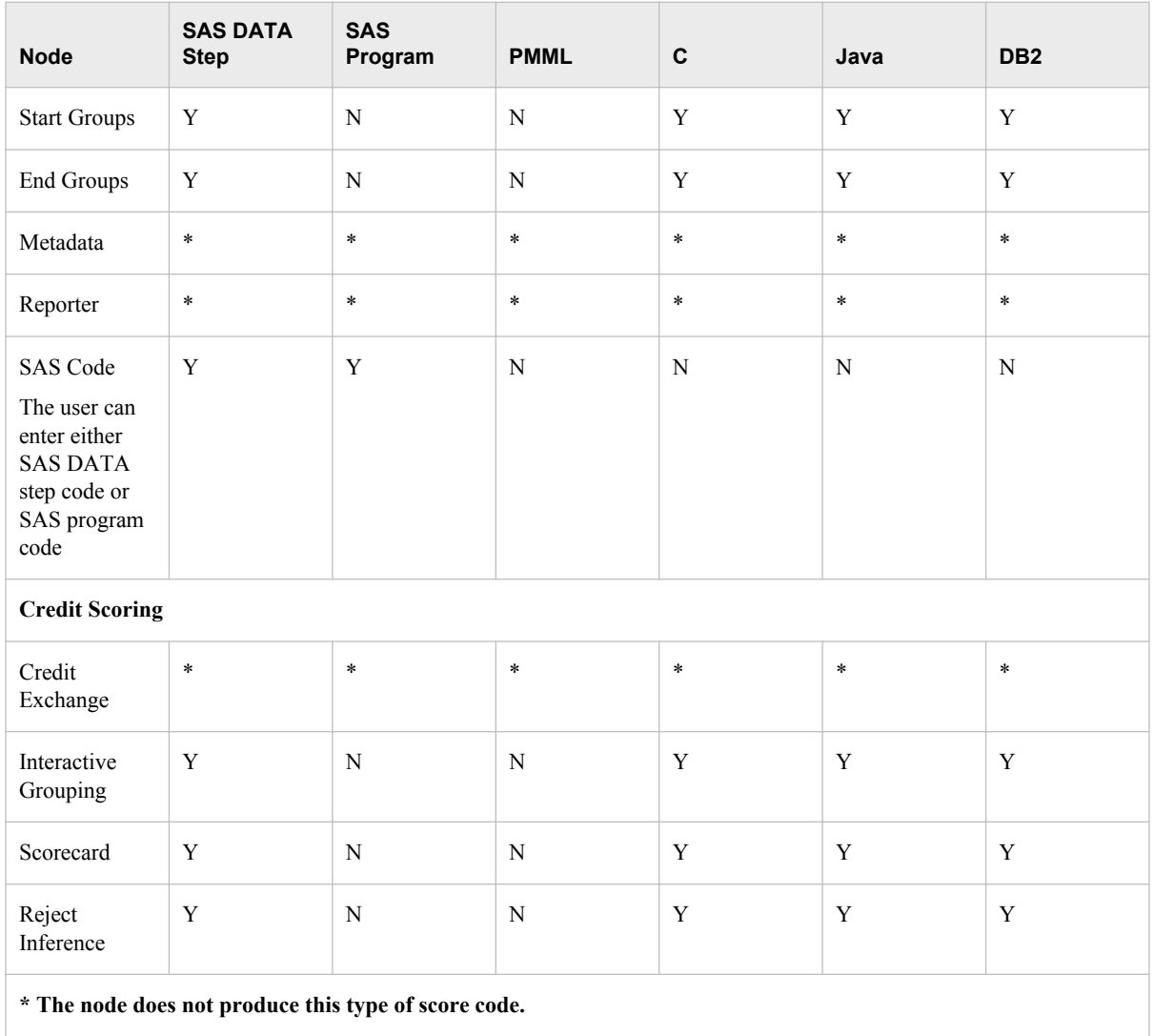

*Chapter 3 • Exporting the Scoring Model Files from SAS Enterprise Miner*

# <span id="page-24-0"></span>*Chapter 4* Publishing the Scoring Model Files

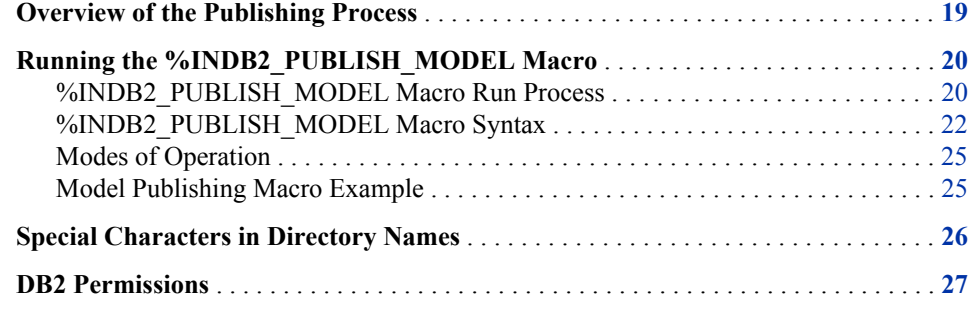

# **Overview of the Publishing Process**

The SAS publishing macros are used to publish the formats and the scoring functions in DB2.

The %INDB2\_PUBLISH\_MODEL macro creates the files that are needed to build the scoring functions and publishes the scoring functions with those files to a specified database in DB2. Only the EM\_ output variables are published as DB2 scoring functions. For more information about the EM\_ output variables, see ["Fixed Variable](#page-18-0) [Names" on page 13.](#page-18-0)

*Note:* SFTP is used to transfer the source files to the DB2 server during the publishing process. Certain software products that support SSH-2 or SFTP protocols must be installed before you can use the publishing macros. For more information, see *Setting up SSH Client Software in UNIX and Windows Environments for use with the SFTP Access Method* located at **[http://support.sas.com/techsup/](http://support.sas.com/techsup/technote/ts800.pdf) [technote/ts800.pdf](http://support.sas.com/techsup/technote/ts800.pdf)**.

The %INDB2\_PUBLISH\_MODEL macro uses some of the files that are created by the SAS Enterprise Miner Score Code Export node: the scoring model program (score.sas file), the properties file (score.xml file), and, if the training data includes SAS userdefined formats, a format catalog.

The %INDB2\_PUBLISH\_MODEL macro performs the following tasks:

- takes the score.sas and score.xml files and produces the set of .c and .h files. These .c and .h files are necessary to build separate scoring functions for each of a fixed set of quantities that can be computed by the scoring model code.
- if a format catalog is available, processes the format catalog and creates an .h file with C structures, which are also necessary to build the scoring functions.
- <span id="page-25-0"></span>• produces a script of the DB2 commands that are used to register the scoring functions on the DB2 database.
- transfers the .c and .h files to DB2 using SFTP.
- calls the SAS\_COMPILEUDF function to compile the source files into object files, links to the SAS 9.2 Formats Library for DB2, and copies the new object files to *db2path***/sqllib/function/SAS**, where *db2path* is the path that was defined during installation. The object filename is *dbname\_schemaname\_modelname\_segnum*, where *segnum* is a sequence number that increments each time the model is replaced or recreated. The object file is renamed to avoid library caching in DB2.
- calls the SAS DELETEUDF function to remove existing object files.
- uses the SAS/ACCESS Interface to DB2 to run the script to create the scoring functions with the object files.

The scoring functions are registered in DB2 with shared object files, which are loaded at run time. These functions are stored in a permanent location. The SAS object files and the SAS 9.2 Formats Library for DB2 are stored in the *db2path***/sqllib/ function/SAS** directory, where *db2path* is the path that was defined during installation. This directory is accessible to all database partitions.

DB2 caches the object files after they are loaded. Each time that the updated objects are used, the database must be stopped and restarted to clean up the cache, or the object files need to be renamed and the functions reregistered with the new object filenames. The SAS publishing process automatically handles the renaming to avoid stopping and restarting the database.

*Note:* You can publish scoring model files with the same model name in multiple databases and schemas. Because object files for the SAS scoring function are stored in the *db2path***/sqllib/function/SAS** directory, the publishing macros use the database, schema, and model name as the object filename to avoid potential naming conflicts.

# **Running the %INDB2\_PUBLISH\_MODEL Macro**

### *%INDB2\_PUBLISH\_MODEL Macro Run Process*

To run the %INDB2\_PUBLISH\_MODEL macro, complete the following steps:

- 1. Create a scoring model using SAS Enterprise Miner.
- 2. Use the SAS Enterprise Miner Score Code Export node to create a score output directory and populate the directory with the score.sas file, the score.xml file, and, if needed, the format catalog.
- 3. Start SAS 9.2 and submit the following commands in the Program Editor or Enhanced Editor:

%indb2pm;

```
%let indconn = server=yourserver user=youruserid password=yourpwd
     database=yourdb schema=yourschema serveruserid=yourserveruserid;
```
The %INDB2PM macro searches the autocall library for the indb2pm.sas file. The indb2pm.sas file contains all the macro definitions that are used in conjunction with the %INDB2\_PUBLISH\_MODEL macro. The indb2pm.sas file should be in one of

the directories listed in the SASAUTOS= system option in your configuration file. If the indb2pm.sas file is not present, the %INDB2PM macro call (%INDB2PM; statement) issues the following message:

macro indb2pm not defined

The INDCONN macro variable is used to provide credentials to connect to DB2. You must specify server, user, password, and database. The schema name and the server user ID are optional. You must assign the INDCONN macro variable before the %INDB2\_PUBLISH\_MODEL macro is invoked.

Here is the syntax for the value of the INDCONN macro variable for the %INDB2\_PUBLISH\_MODEL macro:

SERVER=*server* USER=*user* PASSWORD=*password* DATABASE=*database* <SCHEMA=*schemaname*> <SERVERUSERID=*serveruserid*>

The SERVER argument supplies the name of the server. The name must be consistent with the way the host name was cached when PSFTP *server* was run from the command window. If the full server name was cached, you must use the full server name in the SERVER argument. If the short server name was cached, you must use the short server name. For example, if the long name, *disk3295.unx.comp.com*, is used when PSFTP was run, then *server=disk3295.unx.comp.com* must be specified. If the short name, *disk3295*, was used, then *server=disk3295* must be specified. For more information about running the PSFTP command, see *DB2 Installation and Configuration Steps* in the *SAS In– Database Products: Administrator's Guide*.

The USER, PASSWORD, and DATABASE arguments are the same as those for the LIBNAME statement. For more information about the USER, PASSWORD, and DATABASE arguments, see the LIBNAME statement in the SAS/ACCESS Interface to DB2 Under UNIX and PC Hosts section of *SAS/ACCESS for Relational Databases: Reference*.

The SCHEMA argument supplies the schema name for the database. If you do not specify a value for the SCHEMA argument, the value of the USER argument is used as the schema name. The SERVERUSERID argument supplies the user ID for SAS SFTP and enables you to access the machine on which you have installed the DB2 database. If you do not specify a value for the SERVERUSERID argument, the value of the USER argument is used as the user ID for SAS SFTP.

- *Note:* The person who installed and configured the SSH software can provide you with the SERVERUSERID (SFTP user ID) and the private key that need to be added to the pageant.exe (Windows) or SSH agent (UNIX). Pageant must be running for the SFTP process to be successful.
- *TIP* The INDCONN macro variable is not passed as an argument to the %INDB2\_PUBLISH\_MODEL macro. This information can be concealed in your SAS job. You might want to place it in an autoexec file and set the permissions on the file so that others cannot access the user ID and password.
- 4. Run the %INDB2\_PUBLISH\_MODEL macro. For more information, see ["%INDB2\\_PUBLISH\\_MODEL Macro Syntax" on page 22](#page-27-0).

Messages are written to the SAS log that indicate the success or failure of the creation of the scoring functions.

### <span id="page-27-0"></span>*%INDB2\_PUBLISH\_MODEL Macro Syntax*

#### **%INDB2\_PUBLISH\_MODEL**

(DIR=*input-directory-path*, MODELNAME=*name*

- <, DATASTEP=*score-program-filename*>
- <, XML=*xml-filename*>
- <, DATABASE=*database-name*>
- <, FMTCAT=*format-catalog-filename*>
- <, ACTION=CREATE | REPLACE | DROP>
- <, MODE=FENCED | UNFENCED>
- <, INITIAL\_WAIT=*wait-time*>
- <, FTPTIMEOUT=*timeout-time*>
- <, OUTDIR=*diagnostic-output-directory*>
- );

#### **Arguments**

#### DIR=*input-directory-path*

specifies the directory where the scoring model program, the properties file, and the format catalog are located.

This is the directory that is created by the SAS Enterprise Miner Score Code Export node. This directory contains the score.sas file, the score.xml file, and, if userdefined formats were used, the format catalog.

**Requirement:** You must use a fully qualified pathname.

**Interaction:** If you do not use the default directory that is created by SAS Enterprise Miner, you must specify the DATASTEP=, XML=, and, if needed, FMTCAT= arguments.

**See:** ["Special Characters in Directory Names" on page 26.](#page-31-0)

#### MODELNAME=*name*

specifies the name that is prepended to each output function to ensure that each scoring function name is unique on the DB2 database.

**Restriction:** The scoring function name is a combination of the model and output variable names. A scoring function name cannot exceed 128 characters. For more information, see ["Scoring Function Names" on page 29](#page-34-0).

**Requirement:** The model name must be a valid SAS name that is 10 characters or fewer. For more information about valid SAS names, see the topic on rules for words and names in *SAS 9.2 Language Reference: Concepts*.

**Interaction:** Only the EM output variables are published as DB2 scoring functions. For more information about the EM output variables, see ["Fixed Variable Names"](#page-18-0) [on page 13](#page-18-0) and ["Scoring Function Names" on page 29](#page-34-0).

#### DATASTEP=*score-program-filename*

specifies the name of the scoring model program file that was created by using the SAS Enterprise Miner Score Code Export node.

#### **Default:** score.sas

**Restriction:** Only DATA step programs that are produced by the SAS Enterprise Miner Score Code Export node can be used.

**Interaction:** If you use the default score.sas file that is created by the SAS Enterprise Miner Score Code Export node, you do not need to specify the DATASTEP= argument.

#### XML=*xml-filename*

specifies the name of the properties XML file that was created by the SAS Enterprise Miner Score Code Export node.

**Default:** score.xml

**Restriction:** Only XML files that are produced by the SAS Enterprise Miner Score Code Export node can be used.

**Restriction:** The maximum number of output variables is 128.

**Interaction:** If you use the default score.xml file that is created by the SAS Enterprise Miner Score Code Export node, you do not need to specify the XML= argument.

#### DATABASE=*database-name*

specifies the name of a DB2 database to which the scoring functions and formats are published.

**Interaction:**The database that is specified by the DATABASE argument takes precedence over the database that you specify in the INDCONN macro variable. For more information, see ["%INDB2\\_PUBLISH\\_MODEL Macro Run Process" on page](#page-25-0) [20](#page-25-0).

#### FMTCAT=*format-catalog-filename*

specifies the name of the format catalog file that contains all user-defined formats that were created by the FORMAT procedure and that are referenced in the DATA step scoring model program.

**Restriction:** Only format catalog files that are produced by the SAS Enterprise Miner Score Code Export node can be used.

**Interaction:** If you use the default format catalog that is created by the SAS Enterprise Miner Score Code Export node, you do not need to specify the FMTCAT= argument.

**Interaction:** If you do not use the default catalog name (FORMATS) or the default library (WORK or LIBRARY) when you create user-defined formats, you must use the FMTSEARCH system option to specify the location of the format catalog. For more information, see PROC FORMAT in the *Base SAS 9.2 Procedures Guide*.

#### ACTION=CREATE | REPLACE | DROP

specifies one of the following actions that the macro performs:

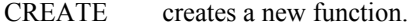

- REPLACE overwrites the current function, if a function by the same name is already registered.
- DROP causes all functions for this model to be dropped from the DB2 database.

#### **Default:** CREATE

*T I P* If the function has been previously defined and you specify

ACTION=CREATE, you will receive warning messages from DB2. If the function has been previously defined and you specify ACTION=REPLACE, no warnings are issued.

#### MODE=FENCED | UNFENCED

specifies whether the running code is isolated in a separate process in the DB2 database so that a program fault does not cause the database to stop.

#### **Default:** FENCED

#### **See:**["Modes of Operation" on page 25](#page-30-0)

*TIP* After the SAS scoring functions are validated in fenced mode, you can republish them in unfenced mode. You might see a performance advantage when you run in unfenced mode.

#### INITIAL\_WAIT=*wait-time*

specifies the initial wait time in seconds for SAS SFTP to parse the responses and complete the SFTP –batchfile process.

#### **Default:** 15 seconds

**Interaction:** The INITIAL\_WAIT= argument works in conjunction with the FTPTIMEOUT= argument. Initially, SAS SFTP waits the amount of time specified by the INITIAL\_WAIT= argument. If the SFTP –batchfile process is not complete after the initial wait time, retries occur until the wait time is equal to or greater than the time-out value specified by the FTPTIMEOUT= argument. All retries double the previous wait time. SAS SFTP fails after the time-out value is reached or exceeded, and an error message is written to the SAS log.

For example, assume you use the default values. The initial wait time is 15 seconds. The first retry waits for 30 seconds. The second retry waits for 60 seconds. The third retry waits for 120 seconds, which is the default time-out value. So the default initial wait time and time-out values enable 4 possible tries—the initial try, and 3 retries.

**See:** FTPTIMEOUT= argument

#### FTPTIMEOUT=*time-out-value*

specifies the time-out value in seconds if SAS SFTP fails to transfer the files.

#### **Default:** 120 seconds

**Interaction:** The FTPTIMEOUT= argument works in conjunction with the INITIAL\_WAIT= argument. Initially, SAS SFTP waits the amount of time specified by the INITIAL\_WAIT= argument. If the SFTP –batchfile process is not complete after the initial wait time, retries occur until the wait time is equal to or greater than the time-out value specified by the FTPTIMEOUT= argument. All retries double the previous wait time. SAS SFTP fails after the time-out value is reached or exceeded and an error message is written to the SAS log.

For example, assume you use the default values. The initial wait time is 15 seconds. The first retry waits for 30 seconds. The second retry waits for 60 seconds. The third retry waits for 120 seconds, which is the default time-out value. So the default initial wait time and time-out values enable 4 possible tries—the initial try, and 3 retries.

*T I P* Use this argument to control how long SAS SFTP waits to complete a file transfer before timing out. A time-out failure could indicate a network or key authentication problem.

**See:** INITIAL\_WAIT= argument

#### OUTDIR=*diagnostic-output-directory*

specifies a directory that contains diagnostic files.

Files that are produced include an event log that contains detailed information about the success or failure of the publishing process and sample SQL code (SampleSQL.txt). For more information about the SampleSQL.txt file, see ["Scoring](#page-34-0) [Function Names" on page 29.](#page-34-0)

*TIP* This argument is useful when testing your scoring models.

**See:** ["Special Characters in Directory Names" on page 26](#page-31-0)

#### <span id="page-30-0"></span>*Modes of Operation*

The %INDB2\_PUBLISH\_MODEL macro has two modes of operation: fenced and unfenced. You specify the mode by setting the MODE= argument.

The default mode of operation is fenced. Fenced mode means that the scoring function that is published is isolated in a separate process in the DB2 database when it is invoked, and an error does not cause the database to stop. It is recommended that you publish the scoring functions in fenced mode during acceptance tests.

When the scoring function is ready for production, you can run the macro to publish the scoring function in unfenced mode. You could see a performance advantage if the scoring function is published in unfenced mode.

#### *Model Publishing Macro Example*

%indb2pm;

%let indconn = server=db2base user=user1 password=open1 database=mydb; %indb2\_publish\_model( dir=C:\SASIN\baseball1, modelname=baseball1);

The %INDB2\_PUBLISH\_MODEL macro produces a text file of DB2 CREATE FUNCTION commands as shown in the following example.

*Note:* This example file is shown for illustrative purposes. The text file that is created by the %INDB2\_PUBLISH\_MODEL macro cannot be viewed and is deleted after the macro is complete.

```
CREATE FUNCTION baseball1_EM_eventprobablility
(
"CR_ATBAT" float,
"CR_BB" float,
"CR_HITS" float,
"CR_HOME" float,
"CR_RBI" float,
"CR_RUNS" float,
"DIVISION" varchar(31),
"LEAGUE" varchar(31),
"NO_ASSTS" float,
"NO_ATBAT" float,
"NO_BB" float,
"NO_ERROR" float,
"NO_HITS" float,
"NO_HOME" float,
"NO_OUTS" float,
"NO_RBI" float,
"NO_RUNS" float,
"YR_MAJOR" float
\left( \right)RETURNS varchar(33)
LANGUAGE C
NO SQL
PARAMETER STYLE SQL
DETERMINISTIC
FENCED THREADSAFE
NO EXTERNAL ACTION
ALLOW PARALLEL
```

```
NULL CALL
EXTERNAL NAME '/users/db2v9/sqllib/function/SAS/
    dbname_username_baseball1.so!baseball1_em_ eventprobablility '
```
After the scoring functions are installed, they can be invoked in DB2 using SQL, as illustrated in the following example. Each output value is created as a separate function call in the select list.

```
select baseball1_EM_eventprobability
( 
"CR_ATBAT",
"CR_BB",
"CR_HITS",
"CR_HOME",
"CR_RBI",
"CR_RUNS",
"DIVISION",
"LEAGUE",
"NO_ASSTS",
"NO_ATBAT",
"NO_BB",
"NO_ERROR",
"NO_HITS",
"NO_HOME",
"NO_OUTS"
) as homeRunProb from MLBDB2;
```
# **Special Characters in Directory Names**

If the directory names that are used in the macros contain any of the following special characters, you must mask the characters by using the %STR macro quoting function. For more information, see the %STR function and macro string quoting topic in *SAS Macro Language: Reference*.

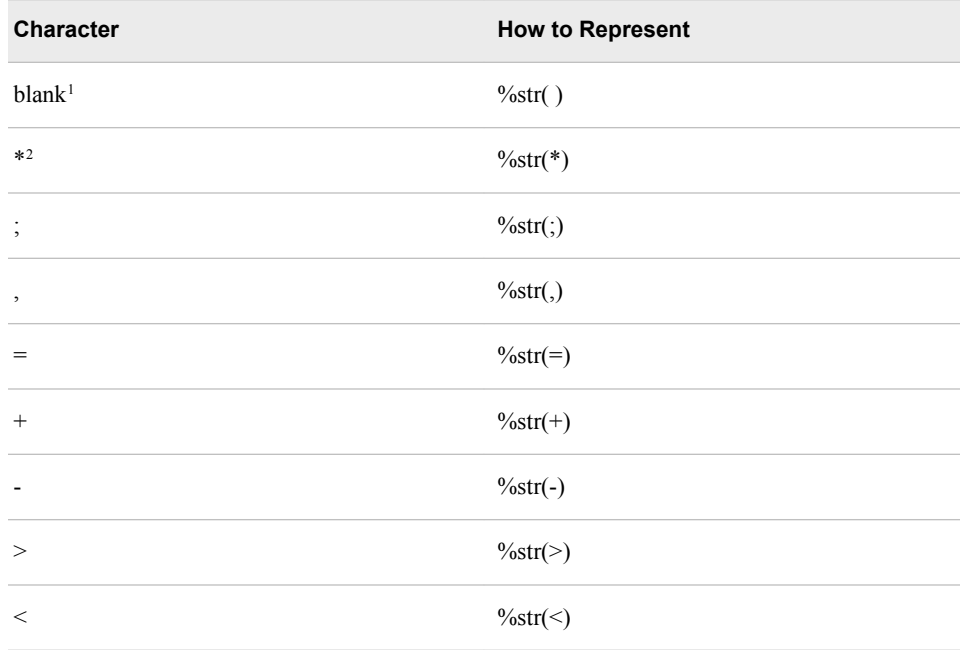

<span id="page-32-0"></span>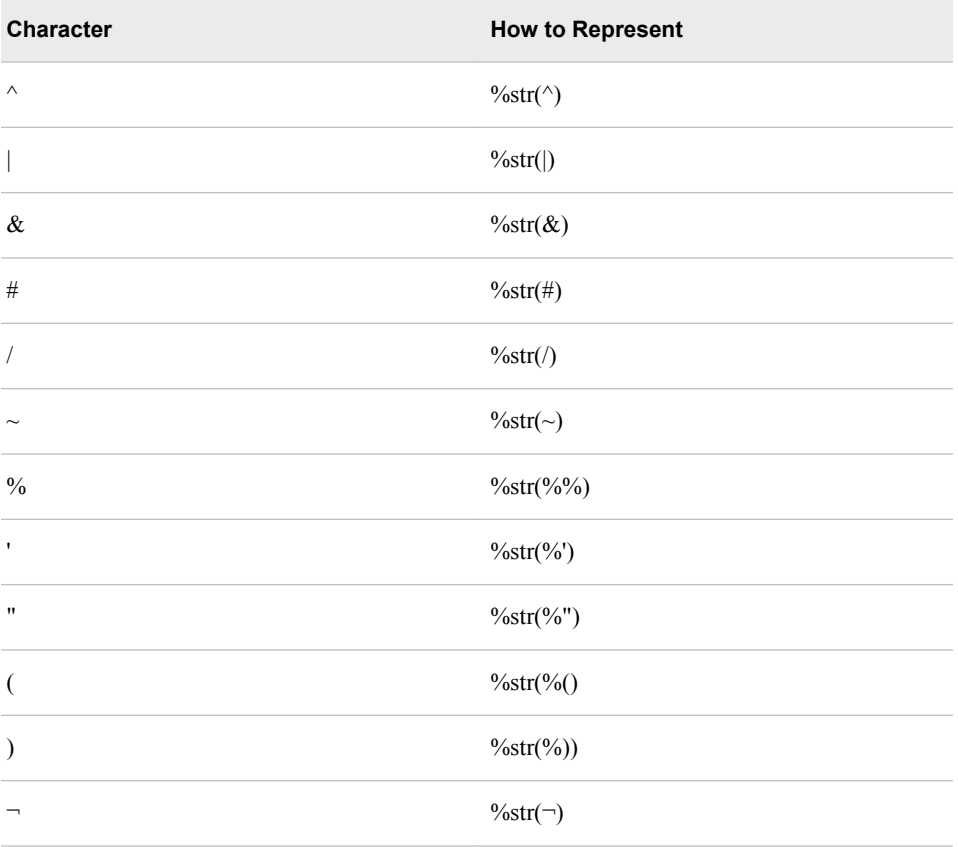

<sup>1</sup>Only leading blanks require the %STR function, but you should avoid using leading blanks in directory names.

<sup>2</sup>Asterisks (\*) are allowed in UNIX directory names. Asterisks are not allowed in Windows directory names. In general, you should avoid using asterisks in directory names.

Here are some examples of directory names with special characters:

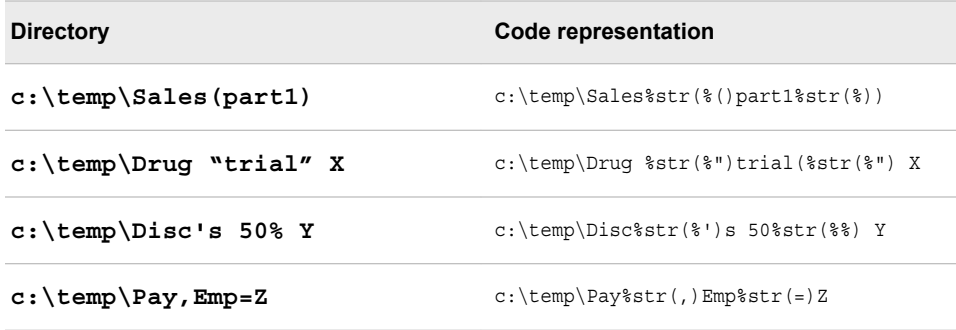

# **DB2 Permissions**

You must have DB2 user permissions to execute the SAS publishing macros to publish the scoring functions. Some of these permissions are as follows.

• EXECUTE user permission for functions that were published by another user

- READ user permission to read the SASUDF\_COMPILER\_PATH and SASUDF\_DB2PATH global variables
- CREATE\_EXTERNAL\_ROUTINE user permission to the database to create functions
- CREATEIN user permission for the schema in which the scoring functions are published if a nondefault schema is used
- CREATE\_NOT\_FENCED\_ROUTINE user permission to create UDFs that are not fenced

Permissions must be granted for each user that needs to publish a scoring function and for each database that the scoring model publishing uses. Without these permissions, publishing of the scoring functions will fail.

The person who can grant the permissions and the order in which permissions are granted is important. For complete information and examples, see the installation and configuration instructions in the *SAS In-Database Products: Administrator's Guide*.

# <span id="page-34-0"></span>*Chapter 5* Scoring Functions Inside the DB2 Database

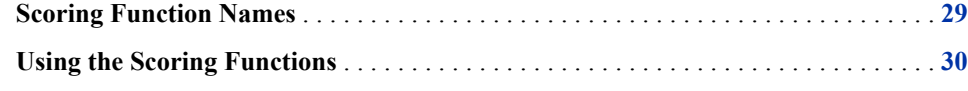

## **Scoring Function Names**

The names of the scoring functions that are built in DB2 have the following format:

*modelname*\_EM\_*outputvarname*

*modelname* is the name that was specified in the MODELNAME argument of the %INDB2\_PUBLISH\_MODEL macro. *modelname* is always followed by \_EM\_ in the scoring function name. For more information about the MODELNAME argument, see ["%INDB2\\_PUBLISH\\_MODEL Macro Syntax" on page 22](#page-27-0).

*outputvarname* is derived from the names of the EM\_ output variables in the score.xml file that is generated from the SAS Enterprise Miner Score Code Export node. For more information about the score.xml file, see ["Fixed Variable Names" on page 13.](#page-18-0)

One scoring function is created for each EM\_ output variable in the score.xml file. For example, if the scoring model DATA step program takes ten inputs and creates three new variables, then three scoring functions are defined, each with the name of an output variable. For example, if you set MODELNAME=credit in the

%INDB2\_PUBLISH\_MODEL macro, and the EM\_ output variables are "EM\_PREDICTION", "EM\_PROBABILITY", and "EM\_DECISION", then the name of the scoring functions that are created would be "credit\_EM\_PREDICTION", "credit\_EM\_PROBABILITY", and "credit\_EM\_DECISION".

*Note:* A scoring function name cannot exceed 128 characters.

#### *CAUTION:*

#### **When the scoring function is generated, the names are case-insensitive.**

Consequently, if you have model names "Model01" and "model01", and you create two scoring functions, the second scoring function will overwrite the first scoring function.

## <span id="page-35-0"></span>**Using the Scoring Functions**

The scoring functions are available to use in any SQL expression in the same way that DB2 built-in functions are used. For an example, see ["Model Publishing Macro](#page-30-0) [Example" on page 25](#page-30-0).

There are four ways to see the scoring functions that are created:

• From DB2, you can log on to the database using the DB2 client tool (command line processor) and submit an SQL statement. The following example assumes that the model name that you used to create the scoring functions is **mymodel** and the DB2 installation instance is located in **/users/db2v9**. The first line of code executes a db2profile script which sets the DB2 environment variables so the DB2 command line processor (CLP) can execute.

```
>./users/db2v9/sqllib/db2profile
>db2
db2 => connect to database user username using password
db2 => select * from syscat.functions where funcname like '%MYMODEL%'
```
• From SAS you can use SQL procedure code that produces output in the LST file. The following example assumes that the model name that you used to create the scoring functions is **mymodel**.

```
proc sql noerrorstop;
   connect to db2 (user=username pw=password db=database);
select *
    from connection to db2
       (select * from syscat.functions where funcname like '%MYMODEL%');
    disconnect from db2;
quit;
```
You can also use the SASTRACE and SASTRACELOC system options to generate tracing information. For more information about these system options, see the *SAS 9.2 Language Reference: Dictionary*.

• You can look at the SampleSQL.txt file that is produced when the %INDB2\_PUBLISH\_MODEL macro is successfully run. This file can be found in the output directory (OUTDIR argument) that you specify in the macro.

The SampleSQL.txt file contains basic code that, with modifications, can be used to run your score code inside DB2.

For example, the SampleSQL.txt file refers to an ID column in **allmush1\_intab** that is populated with a unique integer from 1 to *n*, with *n* being the number of rows in the table. The ID column uniquely identifies each row. You would replace the ID column with your own primary key column.

*Note:* The function and table names must be fully qualified if the function and table are not in the same schema.

The following example assumes that the model name that you used to create the scoring functions is **allmush1**.

```
drop table allmush1 outtab;
create table allmush1_outtab(
  id integer
```

```
,"EM_CLASSIFICATION" varchar(33)
,"EM_EVENTPROBABILITY" float
,"EM_PROBABILITY" float
);
insert into allmush1_outtab(
 id
,"EM_CLASSIFICATION"
,"EM_EVENTPROBABILITY"
,"EM_PROBABILITY"
)
select id,
allmush1_em_classification("BRUISES"
,"CAPCOLOR"
,"GILLCOLO"
,"GILLSIZE"
,"HABITAT"
,"ODOR"
,"POPULAT"
,"RINGNUMB"
,"RINGTYPE"
,"SPOREPC"
,"STALKCBR"
,"STALKROO"
,"STALKSAR"
,"STALKSHA"
,"VEILCOLO")
  as "EM_CLASSIFICATION",
allmush1_em_eventprobability("BRUISES"
,"CAPCOLOR"
,"GILLCOLO"
,"GILLSIZE"
,"HABITAT"
,"ODOR"
,"POPULAT"
,"RINGNUMB"
,"RINGTYPE"
,"SPOREPC"
,"STALKCBR"
,"STALKROO"
,"STALKSAR"
,"STALKSHA"
,"VEILCOLO")
  as "EM_EVENTPROBABILITY",
allmush1_em_probability("BRUISES"
,"CAPCOLOR"
,"GILLCOLO"
,"GILLSIZE"
,"HABITAT"
,"ODOR"
,"POPULAT"
,"RINGNUMB"
,"RINGTYPE"
,"SPOREPC"
,"STALKCBR"
,"STALKROO"
,"STALKSAR"
```

```
,"STALKSHA"
,"VEILCOLO")
  as "EM_PROBABILITY"
from allmush1_intab ;
```
• You can look at the SAS log. A message that indicates whether a scoring function is successfully or not successfully executed is printed to the SAS log.

# <span id="page-38-0"></span>*Chapter 6* SAS Scoring Accelerator and SAS Model Manager

**Using the SAS Scoring Accelerator with SAS Model Manager** . . . . . . . . . . . . . . . . **33**

# **Using the SAS Scoring Accelerator with SAS Model Manager**

You can use SAS Scoring Accelerator in conjunction with the SAS Model Manager to manage and deploy scoring models in DB2 under UNIX.

The **Publish Scoring Function** of SAS Model Manager enables you to publish classification and prediction model types to DB2. When you publish a DB2 scoring function for a project, SAS Model Manager exports the project's champion model to the SAS Metadata Repository and calls the SAS Scoring Accelerator to create the scoring functions. The scoring functions are deployed inside DB2 based on the project's champion model score code. The scoring function is then validated automatically against a default train table to ensure that the scoring results are correct. A scoring application (for example, a call center application that calls the SAS Model Manager Java Scoring API) can then execute the scoring functions in DB2. The scoring functions extend the DB2 SQL language and can be used on SQL statements like other DB2 functions.

For more information, see *SAS Model Manager: User's Guide*.

*Chapter 6 • SAS Scoring Accelerator and SAS Model Manager*

# <span id="page-40-0"></span>**Index**

#### **Special Characters**

%INDB2\_PUBLISH\_MODEL macro [1,](#page-6-0) [19](#page-24-0) example [25](#page-30-0) modes of operation [25](#page-30-0) running [20](#page-25-0) syntax [22](#page-27-0)

### **C**

case sensitivity [29](#page-34-0)

### **D**

data mining models [7](#page-12-0) DB2 database [1](#page-6-0) scoring functions in [29](#page-34-0) DB2 Formats Library [5](#page-10-0) DB<sub>2</sub> permissions [27](#page-32-0) deployed components for in-database processing [5](#page-10-0) directory names special characters in [26](#page-31-0)

### **E**

EM\_ output variables [19](#page-24-0) exporting scoring model files from SAS Enterprise Miner [7](#page-12-0) extension nodes [14](#page-19-0)

### **F**

fenced mode [25](#page-30-0) fixed variable names [13](#page-18-0) Formats Library for DB2 [5](#page-10-0)

### **I**

in-database processing deployed components for [5](#page-10-0)

#### **M**

macro string quoting [26](#page-31-0) macros *See also* xisError - indexSee primary entry "%INDB2\_PUBLISH\_MODEL macro" not found publishing macros [19](#page-24-0) special characters in directory names [26](#page-31-0) masking [26](#page-31-0) model registration on SAS Metadata Server, compared with Score Code Export node [8](#page-13-0)

### **N**

Name property [10](#page-15-0) names fixed variable names [13](#page-18-0) of scoring functions [29](#page-34-0) nodes extension nodes [14](#page-19-0) score code created by SAS Enterprise Miner nodes [14](#page-19-0) user-defined [14](#page-19-0)

### **O**

output created by Score Code Export node [10](#page-15-0) Output Directory property [10](#page-15-0) output files [11](#page-16-0) output variables EM\_ [19](#page-24-0) Score Code Export node [12](#page-17-0)

### **P**

permissions, DB2 [27](#page-32-0) process flow diagrams for SAS Scoring Accelerator [2](#page-7-0)

using Score Code Export node in [8](#page-13-0) properties [9](#page-14-0) publishing client [1](#page-6-0) publishing macros [19](#page-24-0) publishing process [19](#page-24-0) publishing scoring model files [19](#page-24-0) running %INDB2\_PUBLISH\_MODEL macro [20](#page-25-0)

### **R**

registering models on SAS Metadata Server, compared with Score Code Export node [8](#page-13-0) Rerun property [10](#page-15-0) Results window [10](#page-15-0)

### **S**

SAS\_COMPILEUDF function [5](#page-10-0) SAS DELETEUDF function [5](#page-10-0) SAS Enterprise Miner exporting scoring model files from [7](#page-12-0) score code created by each node [14](#page-19-0) SAS Metadata Server registering models on, compared with Score Code Export node [8](#page-13-0) SAS Model Manager [33](#page-38-0) SAS Scoring Accelerator for DB2 under UNIX [1](#page-6-0) components [1](#page-6-0) how it works [2](#page-7-0) process flow diagram [2](#page-7-0) score code created by each node of SAS Enterprise Miner [14](#page-19-0)

Score Code Export node [1,](#page-6-0) [7](#page-12-0) compared with registering models on SAS Metadata Server [8](#page-13-0) files exported by [7](#page-12-0) fixed variable names [13](#page-18-0) output created by [10](#page-15-0) properties [9](#page-14-0) using in process flow diagrams [8](#page-13-0) scoring functions [1](#page-6-0) %INDB2\_PUBLISH\_MODEL macro and [1](#page-6-0) inside DB2 database [29](#page-34-0) names of [29](#page-34-0) using [30](#page-35-0) viewing [30](#page-35-0) scoring model files exporting from SAS Enterprise Miner [7](#page-12-0) publishing [19](#page-24-0) SFTP protocol [19](#page-24-0) special characters in directory names [26](#page-31-0) SSH-2 protocol [19](#page-24-0)

### **U**

unfenced mode [25](#page-30-0) user-defined nodes [14](#page-19-0)

### **V**

variables EM\_ output variables [19](#page-24-0) fixed variable names [13](#page-18-0) output variables [12](#page-17-0)